## **Applying a License**

- 1. Log into your JIRA instance as an administrator
- 2. Go to **ALKAES PLUGINS SECTION / Licenses**

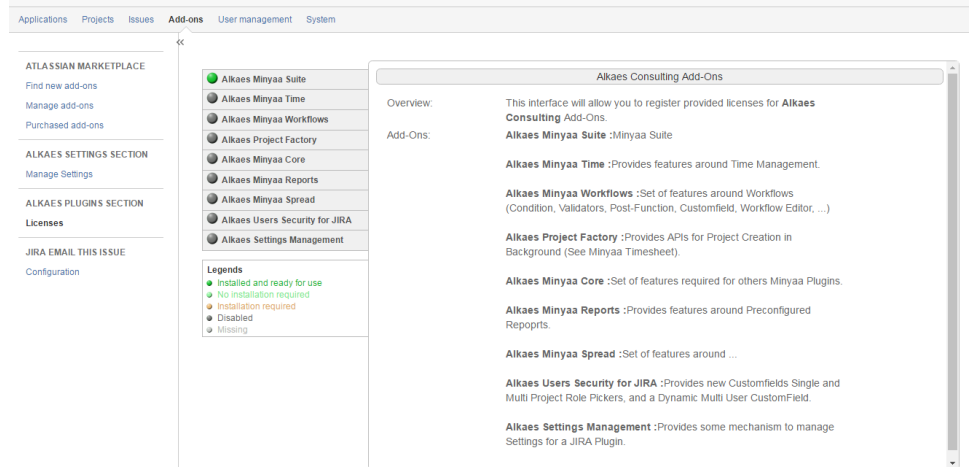

3. Select the [Minyaa Edition](https://doc.alkaes.fr/display/MINYAA/Minyaa+Editions) that you want to be licensed

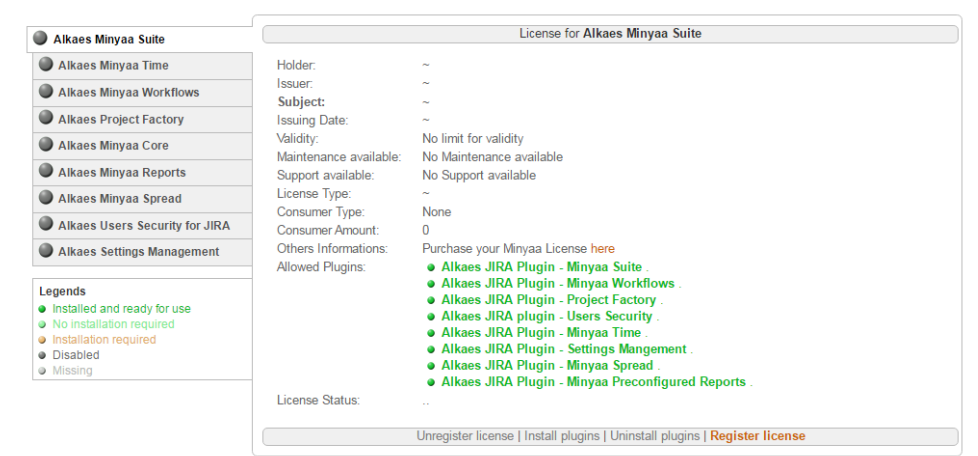

4. Click on **Register license** and upload the provided License Key file

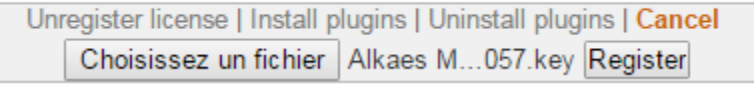

and then click on **Register**.

5. When the license is applied, you will see the License details.

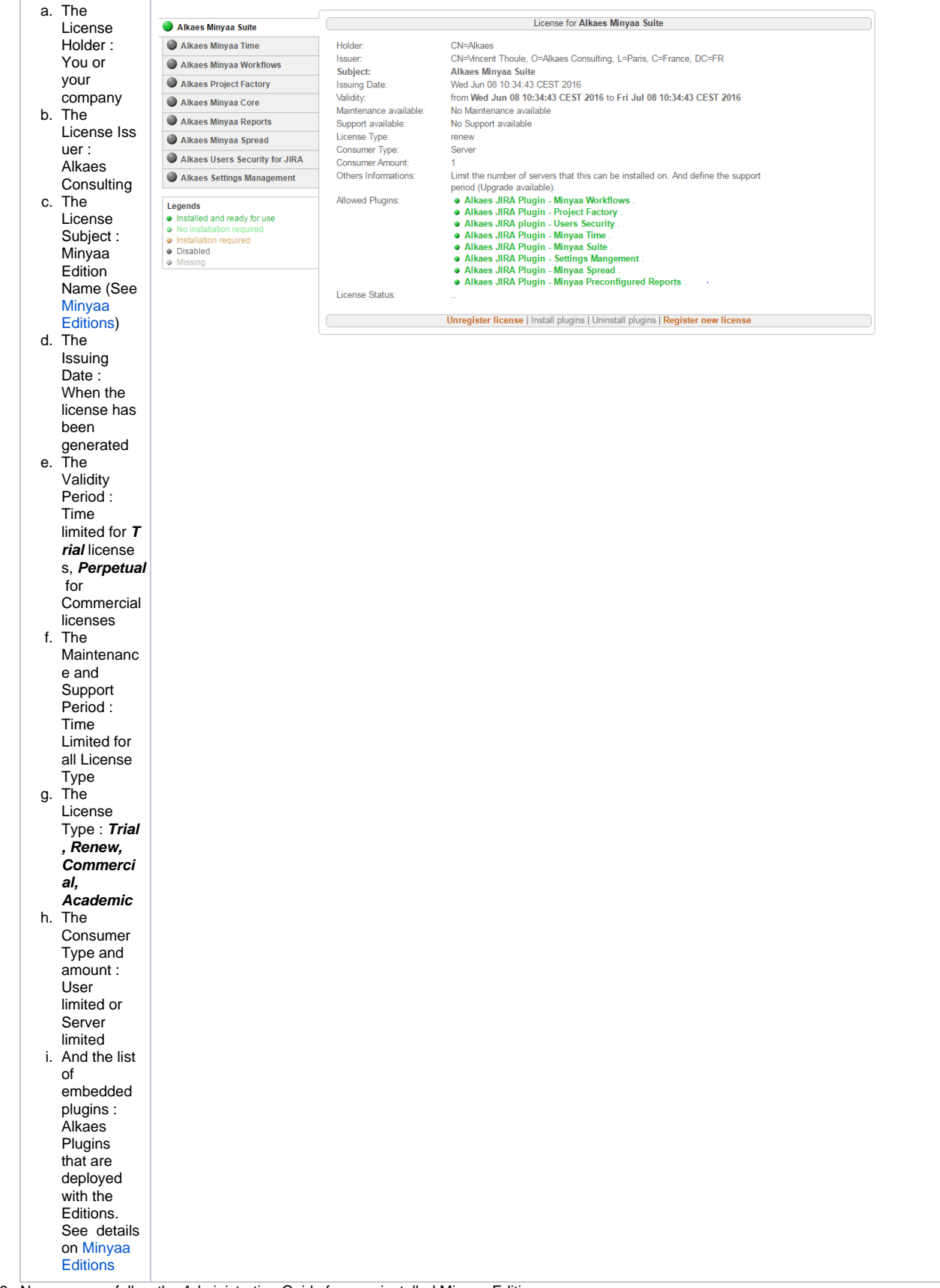

6. Now, you can follow the Administration Guide for your installed Minyaa Editions.